DesignBots Crack Download [March-2022]

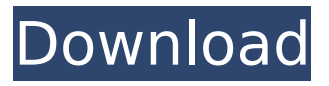

#### **DesignBots X64 Latest**

DesignBots Cracked Accounts is a 3D design environment for robotics. It will function as a 3D game development environment as well. Or you can just use it for basic 3d CAD. You can create reusable parts composed of subparts which are parts composed of subparts to any complexity. While constructing your robot you indicate which parts are motorized and simulate motor motion to ensure your design is functioning properly. When you are done, bot will search through your design to gather information on all the motors you've installed and presents you with a 'Control Motors' interface that allows you to manipulate any motor position and see the graphical result. Two copies of a minimalist six axis arm design are presented in the following screen shot. The design is provided with the download as an example. Manipulating the values in the 'Control Motors' form allows you to graphically simulate motor motion and test your design. The 'Spin Value' form increments values to so you can animate your design with the mouse. Even though I wasn't looking for such a lot of detail, I have found that the download of the entire 'design bot' set makes it a very handy tool. To start you need to download a 22mb archive on the download tab. It has a lot of templates and images, followed by a lot of instructions for each image, ending with a comprehensive list of topics to read for more information on the entire range of possible usage for the tool. Perth, Australia – December 2012 DesignBots Creates a 3D Solid Rig and Assembly for 3D Printing Available for free, DesignBots, the most advanced 3D CAD tool, is now available for 3D printing. The user-friendly Software has been created to be used for 3D Printing available for free. DesignBots is a 3D design environment for robotics. It will function as a 3D game development environment as well. Or you can just use it for basic 3d CAD. You can create reusable parts composed of subparts which are parts composed of subparts to any complexity. While constructing your robot you indicate which parts are motorized and simulate motor motion to ensure your design is functioning properly. When you are done, bot will search through your design to gather information on all the motors you've installed and presents you with a 'Control Motors' interface that allows you to manipulate any motor position and see the graphical result. Two copies of a minimalist six axis arm design are presented in the following

#### **DesignBots License Key Full**

This is a minimalistic arm design project with controls for the motors. The arm is composed of three main sections. The first is a body section with a lower arm section with a thumb that can be pushed left and right, a middle finger that can be rotated up and down and an upper section which can be pushed down and can't be rotated. The middle finger can be pressed left and right. The body section's'stretch' and'stiffness' setting in the 'Piece Properties' form control the arm's length between the sections, and the way those sections are connected. Both are represented by a set of three sliders. The'stretch' setting increases the length of the middle finger section and'stiffness' decreases it. The end result is that the length of the sections affect the overall stiffness of the arm. The 'Pressure Sensors' form represents a set of pressure sensors attached to the body that can measure

the pressure applied on the body. With the information gathered by the pressure sensors the DesignBots Serial Key application will be able to detect if the arm is bent, twisted or compressed. The 'Pump' form allows you to assign a pressure sensor to a section of the arm that receives a pressure sensor. By default the values of the pressure sensor connected to the body will be aggregated at the "Body Pressure" field in the 'Pump' form. If you want a connection to a specific section you can specify the 'Section Pressure' field in the 'Pump' form to connect the pressure sensor to a specific section. The 'Control Motors' form allows you to graphically simulate motor motion in your robot. When you mouse over any motor the values inside the 'Spin Value' and 'Control Speed' fields will change. When you click on 'Save Settings' the information will be stored in a.cfg file. The.cfg file can be imported back to the current design with 'Import Settings'. The 'Spin Value' field controls the speed and direction of the motor. The 'Control Speed' controls the max rate the motor is controlled by. Motors connected to a section of the arm can be controlled independently in 'Control Motor' form. DesignBots Full Crack Features: In DesignBots application, if you will manipulate the values of the pieces, the position of the robot itself will also be automatically changed. So, DesignBots application shows changes of the body position through the application. You can create and use your own designs. b7e8fdf5c8

### **DesignBots Crack+**

DesignBots (from the original Domotz) is a robotic design tool that does more than just simulate motion. It allows you to build and test your design using the three dimensional input devices of a computer mouse and keyboard. DesignBots creates 3D designs from scratch, designs on paper, or from a saved wire frame or g-code model. DesignBots supports linear and rotational motors, and supports most hobby servo motors for positioning control. A robotic arm kit is provided with the installation package. Constraints: Please contact me through the issue tracker, or notify me via email, if you are having trouble with the application. See here for the issue tracker. DesignBots Features: - 3D CAD simulation of robotics - Motors supported - Resizable window - User controlled motors - Ability to change motor parameters - Background animation - Ability to add/remove motors - Move all parts up or down - Move all parts horizontally - Move all parts in x, y, or z direction - All parts change direction on mouseover - Configurable error when parts are moved out of way - Can read/write g-code - Easily modify any part or entire design - Build a brushless motor with motor schematics - Build a custom motor - Create your own motor with automatic winding - Create your own motor with manual winding - Create a subpart - Create a subpart with a rotation point - Display nonrotating and non-scaled parts in 3D - Large file format (zip) - Large file size (zip) - Has no runtime requirements - Has no admin requirements - Runs on Windows, Linux, and OSX - Free - Easy to use - Intuitive - Can be scripted with other software - Can be scripted in Python - Super easy to make mods - Very fast, fast, and super-fast - Includes tutorials - Instructions are included - Instructs you in how to create new designs - Works with 3D modeling software - Works in a 3D environment - Build a brushless motor - Build a custom brushless motor - 3D animation of a brushless motor - Back and forth animation with step motor control - Back and forth animation with gear motor control - Back and forth animation

## **What's New In DesignBots?**

DesignBots provides a 3d game development environment as well as a simple user interface for basic 3d CAD. DesignBots currently includes all major parts of a 3d CAD program with the exception of predefined models and meshes. The parts include a workspace, selection tools, a 3d viewer, a 3d modeling window, and a 3d viewer window with a primitive rendering engine. Combinations of components make up a model. The parts are packed into.exe files for easy installation to a window. You can also make DesignBots an autostart application which will run automatically when the computer is started. The.exe files are setup to allow the user to freely modify the settings of the program as they see fit. DesignBots primarily uses two well established 3d rendering libraries for rendering models and for 3d animations. They are an OpenGL based library for 3d rendering and an DirectX library for 3d animations. Optional features: -- OpenGL 3D Rendering -- DirectX 3D Animation -- Localization for up to 7 languages -- Basic support for a 2 button mouse. -- Many dialogs and error messages are in the default settings and have been translated to English -- Automatically loads OpenCV 3D libraries for image processing for depth related operations. -- Inconsistencies with the system for the following components has been rectified. -- The 2D graphics library: pre 2.8.8 builds the graphics library for the openGL library in the default settings and portions 2.9 forward. This means that the libraries are no longer used together. But they still can be. Each has it's own alternate import for windows. -- The GLMatrix library: before 2.4.4, the openGL library was loaded from the GLMatrix library and DirectX libraries were able to be used together. After 2.4.4 the openGL libraries was brought up for the openGL libraries as the default library and the GLMatrix libraries were dropped. This results in the old beta versions of the GLMatrix library being used with older versions of DesignBots. This has been rectified. -- The Windows dialog library: the dialog library is required so that the 2D graphics library and others can work with the 3d components. In openGL supported versions the window library is used to help with the creation of windows. In DirectX supported versions the graphics library and others are wrapped inside of the windows library. The

windows library is not able to be used without the graphics

# **System Requirements For DesignBots:**

A USB A-B cable is not included in the package, but can be downloaded from here: If you use your computer for playing video and music as well, you can use the USB A-B cable, and make it compatible with other ports on your computer, even a dock. In addition, it can be used in the DVD drive of your computer, and the volume can be controlled through the buttons on the cable. Installation instructions: 1.

<https://www.pooldone.com/visual-database-analyzer-crack-with-serial-key-x64-updated-2022/> <https://collegeofdoc.com/blog/index.php?entryid=1817> <https://workcredinta.com/nordvpn-license-key-full-updated-2022/> <https://psychomotorsports.com/wp-content/uploads/2022/07/435ed7e9f07f7-373.pdf> [https://battlersauctions.com/wp-content/uploads/2022/07/StudioScrap\\_Crack\\_\\_\\_MacWin.pdf](https://battlersauctions.com/wp-content/uploads/2022/07/StudioScrap_Crack___MacWin.pdf) <https://www.reiki.swiss/blog/index.php?entryid=4465> <http://www.sweethomeslondon.com/?p=> http://bisnisdijogia.com/?p=8443 <http://hotelthequeen.it/wp-content/uploads/2022/07/quabgaty.pdf> <https://webkhoacua.com/timer-3-4-10-crack-updated-2022/> <https://www.ncsheep.com/advert/toyd-crack-license-key-download-2022-latest/> <https://www.cameraitacina.com/en/system/files/webform/feedback/nekevol345.pdf> <https://www.careerfirst.lk/sites/default/files/webform/cv/conwach871.pdf> [https://baukultur.plus/wp-content/uploads/2022/07/Integrity\\_Downloader.pdf](https://baukultur.plus/wp-content/uploads/2022/07/Integrity_Downloader.pdf) [http://chatroom.thabigscreen.com:82/upload/files/2022/07/KnhzyLA3vIGtL3n5o8Bj\\_04\\_79d6b6c3b03](http://chatroom.thabigscreen.com:82/upload/files/2022/07/KnhzyLA3vIGtL3n5o8Bj_04_79d6b6c3b031a1589587907fcb58d1b9_file.pdf) [1a1589587907fcb58d1b9\\_file.pdf](http://chatroom.thabigscreen.com:82/upload/files/2022/07/KnhzyLA3vIGtL3n5o8Bj_04_79d6b6c3b031a1589587907fcb58d1b9_file.pdf) <https://braingroom.com/blog/index.php?entryid=4105> [https://greenglobalist.com/wp-content/uploads/2022/07/McAfee\\_LiveSafe.pdf](https://greenglobalist.com/wp-content/uploads/2022/07/McAfee_LiveSafe.pdf) <https://kunamya.com/website-uptime-monitoring-tool-6-0-6278-22-crack-license-keygen-free/> [https://community.soulmateng.net/upload/files/2022/07/mVhxEwK52dpFBxYzaLTo\\_04\\_40a7d198757](https://community.soulmateng.net/upload/files/2022/07/mVhxEwK52dpFBxYzaLTo_04_40a7d1987577c9f0742dcd2a2ea9a769_file.pdf) [7c9f0742dcd2a2ea9a769\\_file.pdf](https://community.soulmateng.net/upload/files/2022/07/mVhxEwK52dpFBxYzaLTo_04_40a7d1987577c9f0742dcd2a2ea9a769_file.pdf) <https://aqesic.academy/blog/index.php?entryid=6254>